## North Carolina FFA Association American Degree Application Instructions

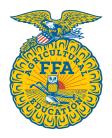

Students can access the American Degree application through their AET account.

Once they log in, they should go to their student dashboard. From there, click on the "Reports" block.

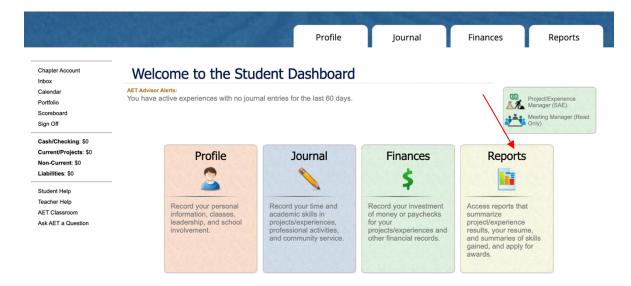

Once the "AET Reports" page is open, click on the "Degree/Application Manager" link in the "Annual Reports & FFA Apps" block.

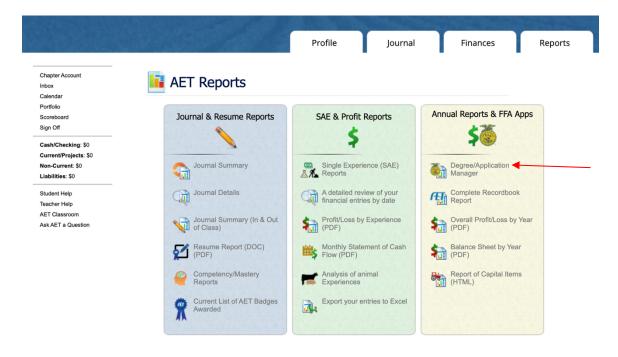

When the Degree/Application Manager page opens, there is a drop-down menu of new applications. Select "American Degree" from the drop-down menu and click "Add New."

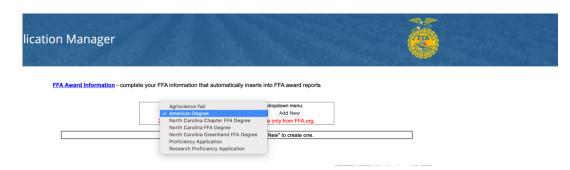

Now the student can begin inputting their information. If they have already entered SAE information in The AET, it will automatically transfer to their American Degree application.

Please note: SAE descriptions for each year in a project should be updated in the Project/Experience Manager. This can be accessed by clicking on the Annual Review (clipboard icon) in the Resources column.

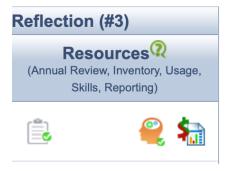

There are electronic signatures for this application. Please be sure to input the correct email addresses to ensure signatures are collected.

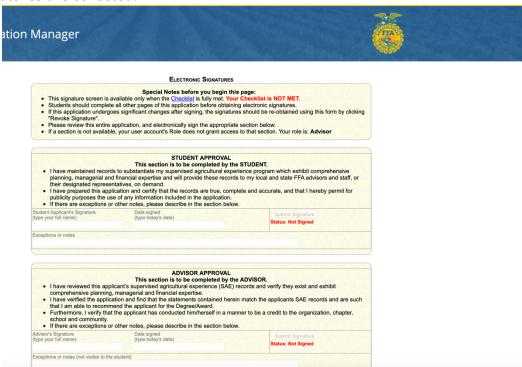

Advisors: Applications are submitted to the state on The AET. In the chapter account, click on the "Reports" tab, then "FFA Awards Degree/Application Manager" in the "Reports and Submissions" box. Under the Student Finder box, click the "State Submissions Lists and Feedback" button. Here you can add the American Degree applications for your chapter by searching the version number or browsing your applications. **Applications must be submitted on the State Submission List.** 

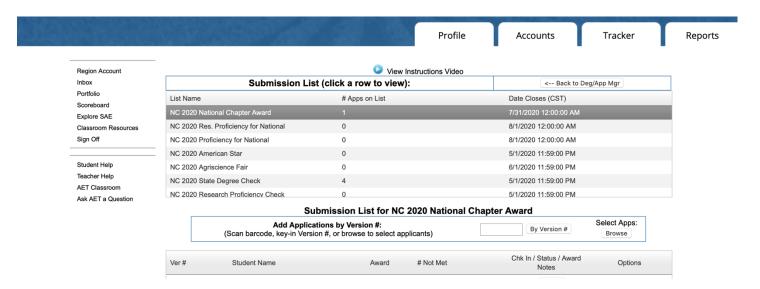

Additional information about American Degrees can be found here: <a href="https://www.ffa.org/participate/awards/american-ffa-degree/">https://www.ffa.org/participate/awards/american-ffa-degree/</a>